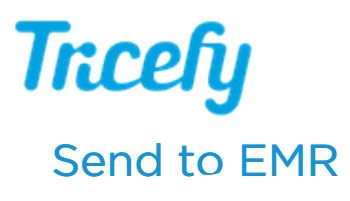

Last Modified on 2024-08-20 19:04

You can send and resend Tricefy links to Athena, ModMed, or Veradigm (formerly Allscripts) by selecting the study (or studies) on your [Study](http://www.tricefy.help/help/studylist) List and choosing Send to EMR from the Send to [Menu](http://www.tricefy.help/help/send-to-menu):

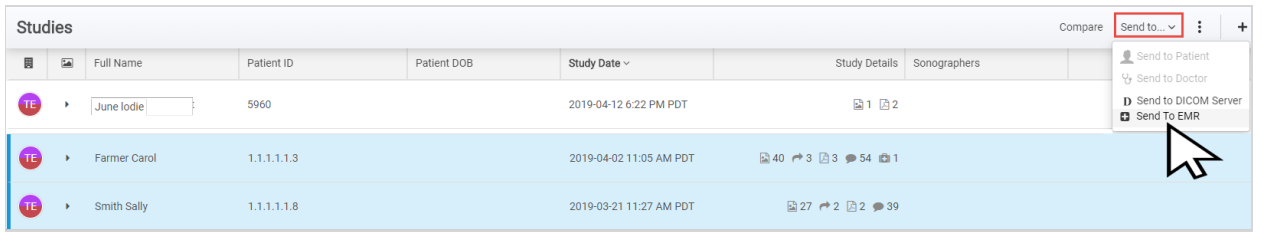

Accounts with an active Athena EMR interface will see the following pop-up window:

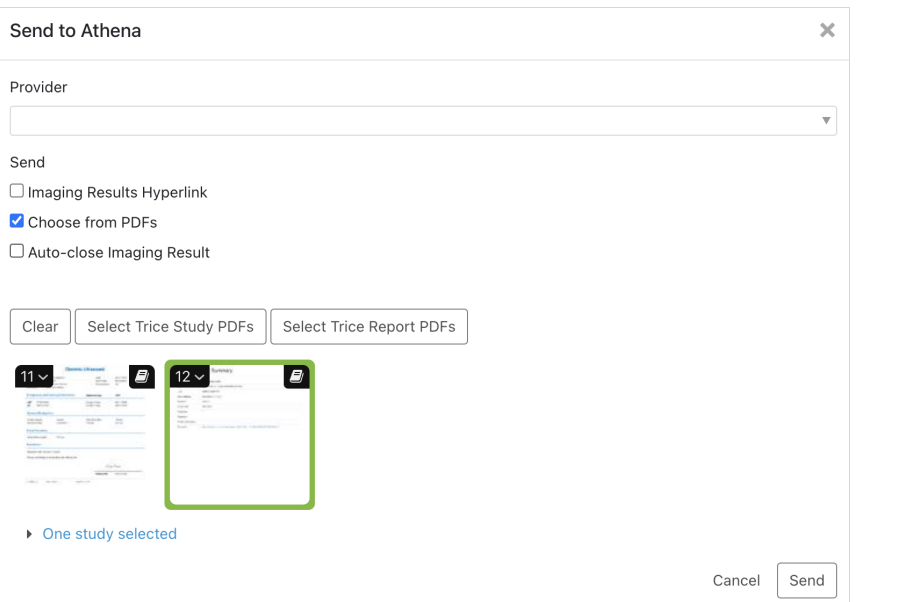

- Select the "Provider" to assign the result to for review from the Provider Dropdown menu
- Check "Imaging Results [Hyperlink"](http://www.tricefy.help/help/viewer-overview) to send an exam link to the patient chart (the link will open in the exam in the Tricefy Viewer)
- Check "Choose from PDFs" to view and choose specific PDF(s) to send to the patient chart
- Check "Auto-close Imaging Result" to have the result skip the provider review/assignment and immediately be closed in the patient chart.
	- Note: result can only auto close in Athena if an applicable imaging order is found for the patient and exam.

Select the Send button when you are done making your selections.